## **[Boot-olható pendrive készítése](https://pingvinesblog.bzo.hu/blog/boot-olhato-pendrive-keszitese-terminal-segitsegevel/) [terminál segítségével.](https://pingvinesblog.bzo.hu/blog/boot-olhato-pendrive-keszitese-terminal-segitsegevel/)**

Nem tudom mások hogy vannak ezzel, de én szeretem mostanában mindig a legegyszerűbb módot használni. Mivel eddig nem nagyon volt szükségem ilyen típusú pendrive-ra, nem is nagyon foglalkoztam a dologgal.

Most viszont szerettem volna kipróbálni egy linuxot a feleségem netbook-ján, ami természetesen nem tartalmaz cd/dvd meghajtót. Leginkább a parancssoros megoldásokat kedvelem, mert ott azonnal látom azt is, ha hiba történik és szinte azonnal közbe is tudok avatkozni ha kell.

Ezt a kis okosságot találtam :

```
sudo dd if=letoltott_kepfajl.iso of=/dev/sdX bs=4M
status=progress && sync
```
Mielőtt azonban nekiugranánk a terminálnak és lefuttatnánk a fent leírt parancsot, az némi magyarázatra és plusz információra szorul.

Először is érdemes ugye letölteni azt a képfájlt (.ISO) amit szeretnénk kipróbálni, vagy telepíteni.

Erre is több módszer van és mivel itt most terminál van leginkább "kéznél" ezért ehhez is ilyen módot írok le:

```
wget http://letolto/web/oldal/cime/letolteni_valo.iso
```
Ha esetleg valami oknál fogva megszakadt a letöltés, így tudjuk folytatni:

*wget -c http://letolto/web/oldal/cime/letolteni\_valo.iso*

Ezzel az aktuális könyvtárba fogjuk letölteni az ISO fájlt.

Ha megvan a képfájl amit szeretnénk, akkor már csak egy dolgunk maradt hátra ahhoz, hogy a műveletet végrehajtsuk, mégpedig meg kell tudnunk mi a pendrive pontos elérési útvonala.

Ezt egy egészen egyszerű parancs segítségével tudjuk :

*sudo fdisk -l*

Itt kikeressük a pendrive méretének/fájlrendszerének megfelelően a nevét.

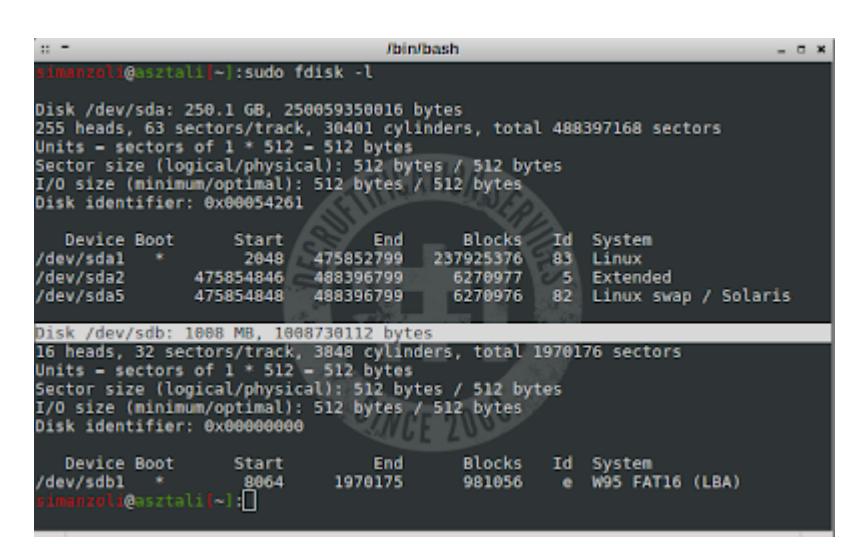

Jól látható a képen, hogy nálam ez /dev/sdb névre hallgat. Tehát a telepítő parancs az én esetemben így fog kinézni:

*sudo dd if=letoltott\_kepfajl.iso of=/dev/sdb bs=4M status=progress && sync*

Remélem segítettem abban, hogy átláthatóan és gyorsan tudjatok boot-olható pendrive-ot készíteni.

Ha kérdésetek van, kérlek tegyétek fel őket a hozzászólások között.

## **[Kezdjük el…](https://pingvinesblog.bzo.hu/blog/kezdjuk-el/)**

Üdv mindenkinek!

Tudom, hogy nagyon sok blogger foglalkozik már a linux rendszerekkel, programok tesztelésével, de nekem nem ilyen téren vannak terveim.

Egyszerűen csak szeretném azokat a megoldásokat elmenteni, amiket eddig sikeresen használtam.

Vehetitek ezt a blogot, amolyan Jegyzetnek is, hogy ne felejtsem el a saját próbálkozásaimhoz tartozó beállításokat. Az pedig, hogy ezzel esetleg másoknak is segítek, csak hab a tortán.

Természetesen nem fogna mindenkinek működni az ötleteim – beállításaim, hiszen olyan sokféle linux létezik, hogy szinte biztosan lesz olyan olvasó akinek nem működnek azok a leírások amiket itt közzé teszek.

Jelenleg Crunchbang 11.-et használok, de lesznek érdekességek Manjaro, Ubuntu és Debian rendszerekhez is. Ezek azok a rendszerek, amiket leginkább preferálok.

Ha valamelyik leírásomban úgy vélitek található hiba és azt javítani is tudjátok, akkor a hozzászólásokban ezt tudjátok jelezni, én pedig javítom őket. Természetesen tesztelés után.

Tisztelettel!

Baglyas Zoltán